**Dodávky ovoce**

## **Obecné**

Dovolujeme si Vás pozvat k účasti ve výběrovém řízení, které se uskuteční formou on-line elektronické nákupní aukce na adrese http://nemvy.proe.biz dne **21. 10. 2013 v 10:00**.

V případě Vašeho zájmu si prostudujte předmět, zadávací podmínky, další ustanovení, harmonogram a Pravidla on-line výběrových řízení PROe.biz a vyplňte Přihlášku, kterou naleznete v části Přihláška této Pozvánky.

Přihlášeným účastníkům bude dle harmonogramu zaslán desetimístný přístupový klíč.

**Vyškov**, dne: **04. 10. 2013 v 11:29**

## **Předmět**

Předmětem on-line výběrového řízení jsou tyto položky:

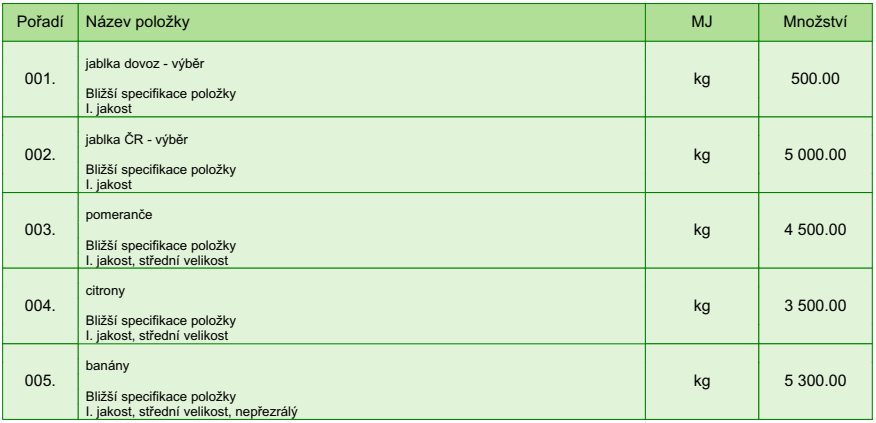

V případě, že administrátor povolil funkci **Komentáře**, má účastník možnost vložit ke každé položce nebo volitelné podmínce dodatečnou informaci tzv. komentář.

Vložení provedete tak, že kliknete na název položky nebo podmínky v "e-aukční síni".

Poté se otevře nové okno s detailem položky a v něm je tlačítko

"Přidat komentář". Po stisknutí tlačítka již můžete vepisovat text nebo přikládat přílohy.

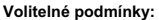

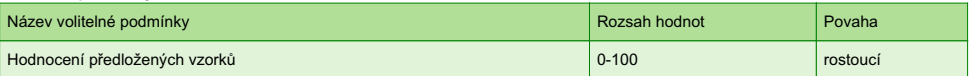

**Dodávky ovoce**

## **Přílohy**

1. Příloha pozvánky - Kupni\_smlouva\_-\_vzor.pdf

**Dodávky ovoce**

# **Zadávací podmínky**

1) Cenu jednotlivých položek předmětu plnění uvádějte za množství stanovené v MJ v Kč bez DPH a včetně dopravy do sídla zadavatele

**2)** Splatnost faktur **je 30 dnů** ode dne doručení faktury. Fakturace bude prováděna v CZK pouze dle skutečně dodaného zboží (uvedené celkové množství je pouze předpokladem). Zadavatel **požaduje úhradu dodávek v CZK a v rámci vnitrostátního platebního styku.**

3) Dodávky zboží v pondělí, středu a pátek na základě telefonických, faxových, nebo e-mailových objednávek do 6: 00 následujícího dne ode dne uskutečnění objednávky s doložením dodacího listu. Dodavatel je povinen doručit objednané zboží na sklad Oddělení léčebné výživy a stravování Nemocnice Vyškov, příspěvková organizace. Fakturace bude probíhat pouze dle skutečně odebraného zboží

**4)** Podmínkou účasti v zadávacím řízení je souhlas uchazeče se zněním smlouvy (viz. příloha). Uchazeč svou účastí v zadávacím řízení akceptuje znění smlouvy.

5) Předpokladem účasti v soutěžním kole je splnění následujícího:

a) doložení kvalifikačních předpokladů, tj.

 - oprávnění k podnikání včetně předložení platného výpisu z obchodního rejstříku či jiné evidence ne starší 90-ti dnů - v elektronické podobě.\*

\* / Uchazeč vloží přílohy po kliknutí na odkaz přílohy účastníka. /

b) **předložení požadovaných vzorků** do 18.10.2013 do 12:00 hod.

Řádně označené vzorky (č. položky a název uchazeče) v počtu 2 ks od každé položky je uchazeč povinen předat na **Oddělení léčebné výživy a stravování Nemocnice Vyškov, p.o.**

 **Uchazeči, kteří v termínu nepředloží vzorky budou automaticky vyřazeni ze zadávacího řízení.** O přijetí vzorků bude veden v systému záznam.

Předložené vzorky budou hodnoceny dle kriterií uvedených v odstavci "Multikriteriální hodnocení" pozvánky.

c) garance ceny po dobu platnosti smlouvy. Smluvní vztah je uzavírán na dobu 12 měsíců do 30.11.2014. Ceny uvedené v nabídce jsou považovány za "stropní", tj. maximální, a po dobu platnosti smlouvy uchazečem nepřekročitelné.

Uvedené poptávané množství je pouze předpokladem budoucího odběru.

Zadavatel si tímto vyhrazuje právo prověřit u dodavatele naplňování podmínek vyplývajících z platné legislativy a to osobní prohlídkou výrobních či skladovacích prostor.

Předpokladem uzavření smlouvy je ověření kvality nabízeného zboží.

Způsob hodnocení nabídek: ekonomická výhodnost nabídky Cena celkem bez DPH: 75% Splnění požadované kvality: 25%

#### **Dodávky ovoce**

### **Další ustanovení**

Nemocnice Vyškov, příspěvková organizace, provádí průběžný průzkum trhu a výběr dodavatele na dodávky výše uvedených položek.

#### **Doba a místo plnění:**

Počátek realizace zakázky zadavatel předpokládá od 1.11.2013 do 30.11.2014 Místem plnění zakázky je Purkyňova 36, 682 01 Vyškov, sklad lékárny.

Zadavatel si vyhrazuje právo neuzavřít smlouvu s žádným z uchazečů a výběrové řízení zrušit.

Zadavatel upozorňuje, že nabídky mohou být konfrontovány s porovnávací cenou vycházející z jeho vnitřních kalkulací. Tato porovnávací nabídka je stanovena před zahájením soutěže a je v jejím průběhu neměnná.

Zadavatel připouští možnost dílčího plnění.

Zadavatel si vyhrazuje právo uzavřít smlouvu s více uchazeči najednou.

Předložené vzorky pro zadávací řízení jsou nevratné a budou použity pro účely zadávacího řízení (hodnocení komisí v reálných podmínkách).

## **Způsob hodnocení nabídek**

Pro vyhodnocení pořadí účastníků výběrového řízení jsou použity následující vzorce:

v případě, že nejvhodnější nabídka = minimální hodnota ( minimální nabídka / nabídka účastníka ) \* váha (%)

Do hodnocení bude zahrnuto:

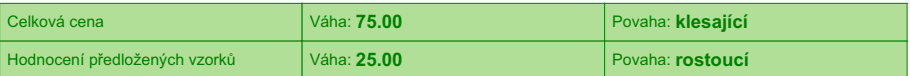

V případě, že některý z účastníků nevyplní cenové nabídky u všech položek, bude u těchto položek penalizován. Hodnota pro penalizaci je **0** % .

Penalizace je počítána následujícím vzorcem:

a) v případě, že nejvhodnější nabídka = minimální hodnota *min. nabídka v řádku + (min nabídka v řádku / 100 \* % penalizace)*

b) v případě, že nejvhodnější nabídka = maximální hodnota *max. nabídka v řádku - (max nabídka v řádku / 100 \* % penalizace)*

**Hodnocení předložených vzorků:**

Hodnotící kritéria vzorků:

- kvalita materiálu
- kvalita zpracování

...

Jednotlivé položky v zadávacím řízení obdrží hodnocení od 0 do 100 bodů, přičemž hodnota 0 znamená, že výrobek absolutně nesplňuje požadavky zadavatele, a hodnota 100 znamená, že výrobek splňuje požadavky zadavatele bez připomínek.

Nepředložení vzorku položky je hodnoceno jako 0 bodů.

Hodnocení kvality předložených vzorků uchazeče je pak aritmetickým průměrem všech položek v zadávacím řízení. Hodnota aritmetického průměru je zaokrouhlena na 2 desetinná místa nahoru.

#### **Dodávky ovoce**

### **Harmonogram**

Po přihlášení účastníka k výběrovému řízení mu bude odeslán desetimístný přístupový klíč.

#### **Vstupní kolo**

**04. 10. 2013 v 11:00** bude zpřístupněn e-aukční portál pro zadávání vstupních nabídek, přičemž každý účastník vidí jen svou nabídku. V tomto kole mohou účastníci své nabídky a volitelné podmínky libovolně měnit.

#### **Kontrolní kolo**

Od **18. 10. 2013 v 12:00** do **21. 10. 2013 v 10:00** proběhne **Kontrolní kolo**, které slouží pro formální kontrolu nabídek ze strany zadavatele. Po dobu mezikola účastníci nemohou své nabídky nijak měnit.

#### **Aukční kolo**

**21. 10. 2013 v 10:00** bude on-line výběrové řízení zahájeno a všem účastníkům se zobrazí nejnižší cenová nabídka (u každé položky). Po dobu **00 hod. 30 min.** mají jednotliví účastníci možnost své nabídky ještě upravovat (pouze směrem dolů). Nová cenová nabídka položky nemůže být shodná se stávající minimální cenou.

#### **Minimální krok snížení cenové nabídky**

Jednotkovou cenu je možno snižovat minimálně o **0.10 %**.

Minimální krok se vztahuje ke stávající hodnotě položky, kterou daný účastník požaduje změnit (tj. porovnává se s předchozí hodnotou této položky u daného účastníka).

#### **Maximální krok snížení cenové nabídky**

Jednotkovou cenu je možno snižovat maximálně o **50.00 %**.

Maximální krok se vztahuje k nejnižší možné hodnotě položky, kterou daný účastník požaduje změnit (tj. porovnává se s aktuální nejnižší možnou hodnotou této položky u všech účastníků).

#### **Prodlužování**

**Aukční kolo** bude prodlouženo o **2 min. při jakékoliv změně ceny** v posledních **2 min.**

#### **Platnost přístupových klíčů**

Přístupové klíče expirují za **120** dní. Po této době již nebude možné se do e-aukční síně přihlásit. Pokud máte zájem o vytištění vašeho protokolu o účasti v e-aukci a historie e-aukčního případu, doporučujeme vytištění provést neprodleně po skončení e-aukce.

**Zadavatel má právo v případě potřeby rozhodnout o individuálním prodloužení, respektive ukončení elektronického výběrové řízení.**

**Dodávky ovoce**

# **Pravidla**

**PRAVIDLA ON-LINE VÝBĚROVÝCH ŘÍZENÍ PROE.BIZ**

- si můžete zobrazit po odkliknutí na Pravidla on-line výběrových řízení PROe.biz

**Dodávky ovoce**

### **Kontakty**

Zadavatelem výběrového řízení je: Nemocnice Vyškov, p.o. **Purkyňova 36 682 01 Vyškov Česká republika**

Veškeré dotazy k předmětu elektronického výběrového řízení Vám zodpoví: **Ing. Martin Tollner** telefon: **+420 517 315 143** email: **tollner@nemvy.cz**

Realizací elektronického výběrového řízení byla pověřena společnost: **Nemocnice Vyškov, p.o. Purkyňova 36 682 01 Vyškov Česká republika**

Veškeré dotazy k technickému zabezpečení elektronického výběrového řízení Vám zodpoví administrátor: **Ing. Martin Tollner** telefon: **+420 517 315 143** email: **tollner@nemvy.cz**

### **Přihláška**

Pro účast v elektronickém výběrovém řízení je nutné vyplnit přihlášku, kterou si můžete zobrazit ZDE.

Přihlášeným účastníkům bude dle harmonogramu zaslán desetimístný přístupový klíč.

Nezapomeňte si před přihlášením zkontrolovat nastavení vašeho prohlížeče. Více informací najdete v Návod.

**Dodávky ovoce**

### **Návod**

#### **TECHNICKÉ NÁROKY E-AUKČNÍHO SW PROE.BIZ**

Váš počítač musí být připojen k Internetu. Pro bezproblémovou účast je nutné mít v počítači nainstalovaný jeden z podporovaných webových prohlížečů:

- Microsoft Internet Explorer verze 6.0 a vyšší (doporučeno IE 7.0)

- Mozilla Firefox 2.0 a vyšší

Dále je nutné mít v prohlížeči zapnuty cookies. Návod jak cookies ve webovém přohlížeči povolit naleznete na http: vrt.proe.biz/ v části Nastavení.

#### **JAK SE PŘIHLÁSÍTE DO ELEKTRONICKÉHO VÝBĚROVÉHO ŘÍZENÍ**

V sekci **PŘIHLÁŠKA** této pozvánky klikněte na **ZDE**. Dostanete se do přihlášky. Zde potvrďte souhlas s Pravidly on-line výběrových řízení PROe.biz, vyplňte požadované údaje a přihlášku odešlete. Tímto je vaše firma přihlášena do elektronického výběrového řízení.

Součástí Přihlášky je zvolení přístupového jména a hesla (min. délka přístupového jména i hesla je 8 znaků). Pomocí těchto údajů můžete následně (po doručení klíče) vstoupit do e-aukční síně. Doporučujeme zvolit si zapamatovatelné jméno i heslo V přístupových údajích není možné používat diakritická znaménka a mezery. **Své přístupové údaje si zapamatujte!**

#### **JAK VSTOUPIT DO E-AUKČNÍ SÍNĚ?**

Pro vstup do e-aukční síně použijte internetový odkaz (adresu) v části **OBECNÉ** této pozvánky. Kliknutím na něj se otevře internetový prohlížeč na adrese e-aukční síně vyhlašovatele. Budete vyzváni k zadání přístupových údajů (jména, hesla – zvolíte si sami v přihlášce a klíče – bude vám doručen emailem). Pokud tyto údaje zadáte správně (heslo i klíč jsou skryty), proběhne autentifikace a otevře se vám e-aukční síň. Desetimístný klíč lze kopírovat (např. pomocí kláves Ctrl+C) z emailu a následně vložit do příslušného políčka (Ctrl+V). Do e-aukční síně se nedá vstoupit před začátkem e-aukce (začátkem bývá obvykle zadávací kolo).

V případě jakýchkoli komplikací kontaktujte, prosím, administrátora. Kontakt na něj najdete v části **KONTAKTY**.

#### **JAK SE Z E-AUKČNÍ SÍNĚ ODHLÁSIT?**

Odhlášení provedete pomocí tlačítka **LOGOUT**, které se nachází v pravém horním rohu e-aukční síně. Pokud odhlášení provedete zavřením okna Internetového prohlížeče, do e-aukční síně se bude možné znova přihlásit až za 1 minutu.

#### **CO MŮŽETE V ZADÁVACÍM KOLE?**

Zadávací kolo slouží k zadání vstupních cenových nabídek a volitelných podmínek. V tomto kole si můžete prohlédnout a vyzkoušet práci v e-aukčním prostředí. Zvláště se soustřeďte na čas do konce kola. Tento časový údaj se mění obvykle v rozmezí 3 - 5 vteřin (pokud do ukončení kola zbývá méně než 24 hodin). Pokud se tak neděje, pravděpodobně máte přerušené spojení a bude potřeba se do e-aukční síně znovu přihlásit.

V tomto kole je vaší povinností zadat vstupní cenové nabídky. Každou vloženou cenovou nabídku je **NUTNÉ POTVRDIT STISKEM KLÁVESY ENTER!** V Zadávacím kole je možné ceny i volitelné podmínky libovolně měnit a upravovat. Uvidíte jen své cenové nabídky.

Volitelné podmínky zadáváte (vyplňujete) kliknutím na řádek dané podmínky v pravém sloupci (pokud není podmínka vyplněna, je zobrazeno v daném políčku slovo změnit nebo je políčko prázdné).

#### **CO MŮŽETE V SOUTĚŽNÍM KOLE?**

V Soutěžním kole již můžete upravovat své cenové nabídky pouze směrem dolů (nákupní online výběrové řízení) nebo naopak pouze směrem nahoru (prodejní online výběrové řízení).

Vaše nová cenová nabídka položky nemůže být shodná se stávající minimální (v případě nákupního výběrového řízení) resp. maximální cenou (pro prodejní výběrové řízení).

V průběhu online výběrového řízení prosím sledujte: **čas do konce kola** - jehož změna potvrzuje váš kontakt s e-aukčním systémem V případě, že se čas zastaví, stiskněte klávesu F5 pro obnovení síně. **komunikace s administrátorem** - nástroj pro komunikaci s administrátorem. Zde můžete online komunikovat s administrátorem.

Celý průběh online výběrové řízení od odeslání pozvánek až po ukončení je zaprotokolován do historie. Veškeré prováděné operace jsou zaznamenávány s přesností na vteřiny. Po ukončení online výběrové řízení vám bude nabídnuta možnost zobrazení historie a protokol vaší účasti.

Soutěžní kolo bývá obvykle prodlužováno. Bližší informace o prodloužení naleznete s části **HARMONOGRAM**.

#### **V PŘÍPADĚ TECHNICKÝCH POTÍŽÍ V PRŮBĚHU ONLINE VÝBĚROVÉHO ŘÍZENÍ SE OBRACEJTE NA ADMINISTRÁTORA. SPOJENÍ NA NĚJ NALEZNETE V ČÁSTI KONTAKTY.**